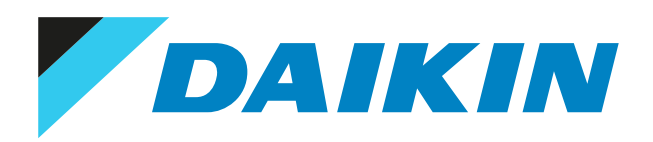

# Guida di riferimento per l'installatore Adattatore per app Onecta

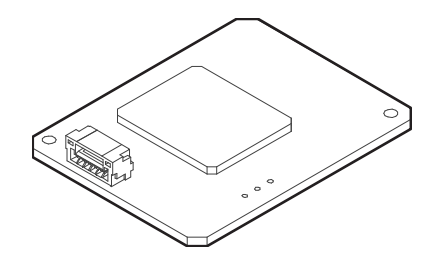

# Sommario

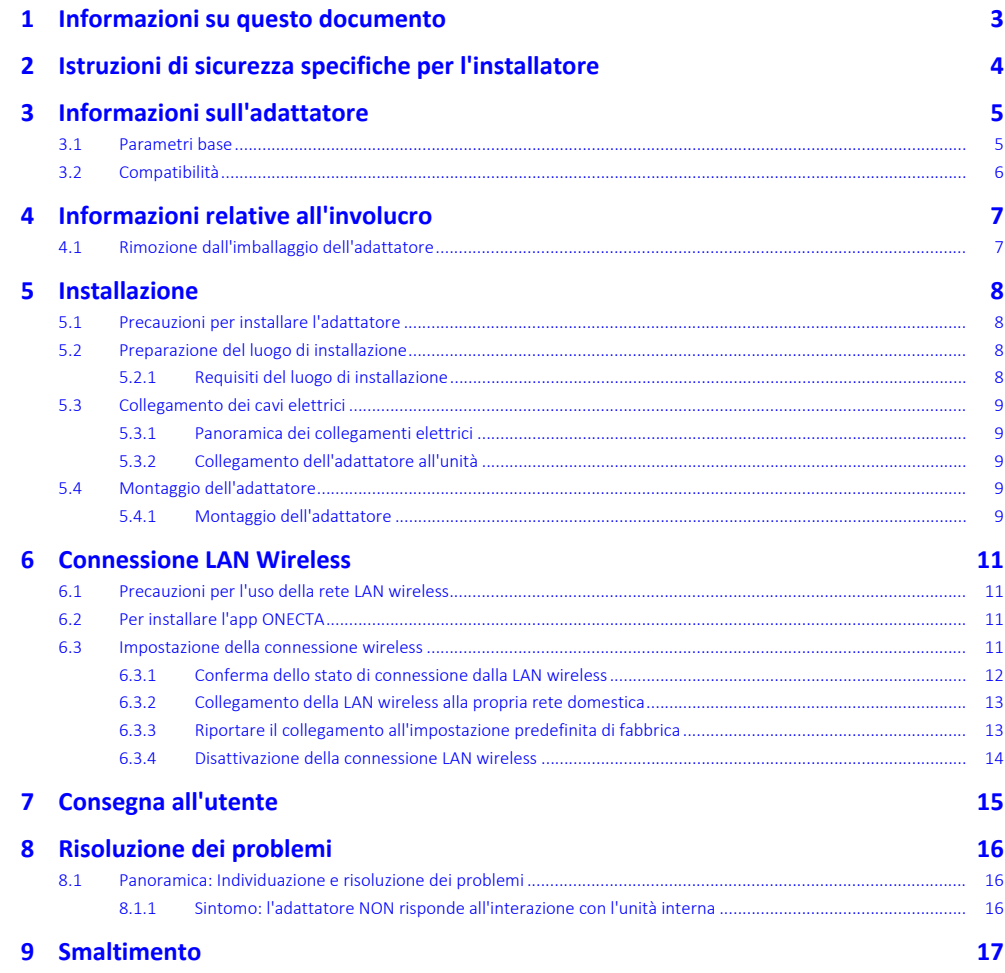

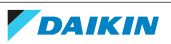

# <span id="page-2-0"></span>1 Informazioni su questo documento

### **Destinatari**

Installatori autorizzati

### **Serie di documenti**

Questo documento fa parte di una serie di documenti. La serie completa è composta da:

- **▪ Precauzioni generali di sicurezza:**
	- **-** Istruzioni di sicurezza che devono essere lette prima dell'installazione
	- **-** Formato: cartaceo (nella scatola dell'unità interna)
- **▪ Manuale d'installazione:**
- **-** Istruzioni d'installazione
- **-** Formato: cartaceo (fornite nel kit)

#### **▪ Guida di consultazione per l'installatore:**

- **-** Istruzioni d'installazione, configurazione, linee guida per l'applicazione, …
- **-** Formato: file digitali disponibili su [https://www.daikin.eu.](https://www.daikin.eu) Utilizzare la funzione di ricerca Q per trovare il proprio modello.

#### **▪ Dichiarazione di conformità:**

### **INFORMAZIONE**

П

Per i dettagli su specifiche, metodi di impostazione, FAQ, suggerimenti per l'individuazione e risoluzione dei problemi e la versione aggiornata di questo manuale, vedere [app.daikineurope.com.](http://app.daikineurope.com/)

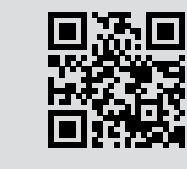

Le ultime revisioni della documentazione fornita potrebbero essere disponibili sul sito web regionale Daikin o presso il proprio rivenditore.

La documentazione originale è scritta in inglese. La documentazione in tutte le altre lingue è una traduzione.

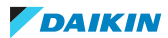

# <span id="page-3-0"></span>2 Istruzioni di sicurezza specifiche per l'installatore

Rispettare sempre le seguenti istruzioni e norme di sicurezza.

**Installazione (vedere** ["5 Installazione" \[](#page-7-0)[4](#page-7-0)[8\]](#page-7-0)**)**

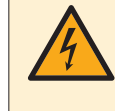

#### **PERICOLO: RISCHIO DI ELETTROCUZIONE**

- **▪** Escludere l'alimentazione elettrica prima di installare l'adattatore.
- **▪** NON toccare l'adattatore con le mani bagnate.
- **▪** NON far bagnare l'adattatore.
- **▪** NON smontare, modificare o riparare l'adattatore.
- **▪** Afferrare il connettore per scollegare il cavo di collegamento.
- **▪** Portare su DISATTIVATO l'alimentazione elettrica qualora l'adattatore dovesse restare danneggiato.

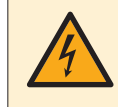

#### **PERICOLO: RISCHIO DI ELETTROCUZIONE**

NON inserire l'alimentazione elettrica prima di aver collegato il cablaggio elettrico, aver chiuso l'adattatore e averlo montato sull'unità interna.

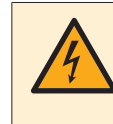

#### **PERICOLO: RISCHIO DI ELETTROCUZIONE**

Prima di aprire l'adattatore, portare su DISATTIVATO la corrente che arriva all'unità interna.

#### **Consegna all'utente (vedere** ["7 Consegna all'utente" \[](#page-14-0)[4](#page-14-0)[15\]](#page-14-0)**)**

### **PERICOLO**

- **▪** NON smontare, modificare o riparare l'adattatore. Questo può causare un incendio, scosse elettriche o lesioni.
- **▪** NON bagnare l'adattatore e non utilizzarlo mentre si fa il bagno o si svolgono altre attività in presenza di acqua. Ciò potrebbe provocare scosse elettriche o incendi.
- **▪** NON utilizzare l'adattatore in prossimità di apparati medicali o di persone con pacemaker o defibrillatori. Questo potrebbe causare interferenze elettromagnetiche rischiose.
- **▪** NON utilizzare l'adattatore in prossimità di apparati di controllo automatico, come porte automatiche o impianti antincendio. Questo potrebbe provocare degli incidenti dovuti a comportamento imprevisto degli apparati.
- **▪** In caso di odori o rumori anomali, surriscaldamento o fumo proveniente dall'adattatore, scollegare immediatamente l'unità interna dalla sua alimentazione elettrica. Altrimenti, ciò potrebbe causare un incendio o un malfunzionamento. Se si verifica tale situazione, rivolgersi al proprio rivenditore.
- **▪** Se si fa cadere o si danneggia l'adattatore, scollegare l'unità interna dalla sua alimentazione elettrica. Altrimenti, ciò potrebbe causare un incendio o un malfunzionamento. Se si verifica tale situazione, rivolgersi al proprio rivenditore.

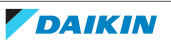

# <span id="page-4-0"></span>3 Informazioni sull'adattatore

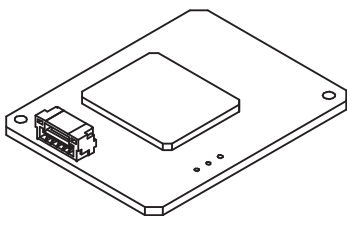

## <span id="page-4-1"></span>3.1 Parametri base

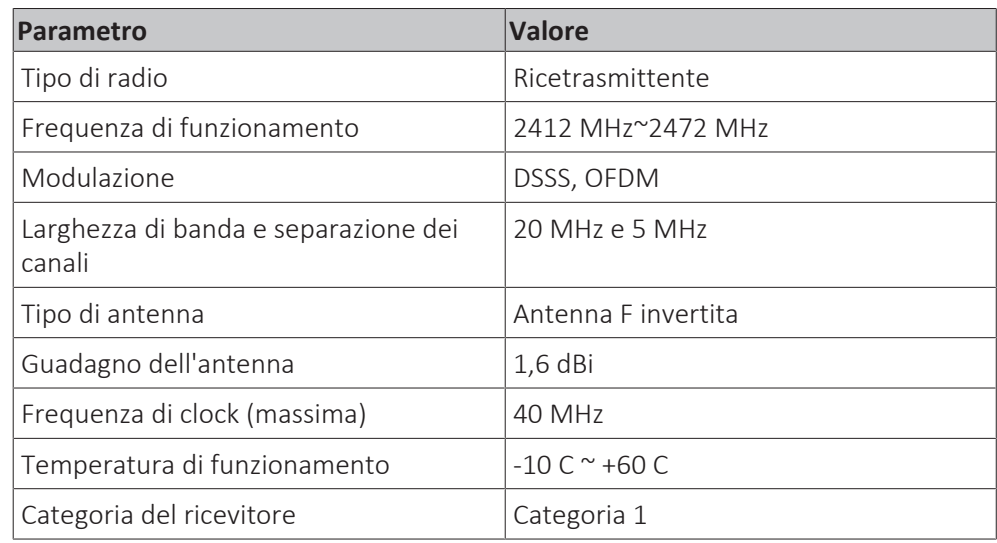

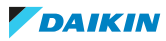

## <span id="page-5-0"></span>3.2 Compatibilità

Assicurarsi che l'unità interna sia compatibile per l'uso con l'adattatore. Per avere informazioni aggiornate sull'installazione dell'adattatore e delle unità applicabili, vedere [app.daikineurope.com](http://app.daikineurope.com).

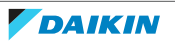

# <span id="page-6-0"></span>4 Informazioni relative all'involucro

Tenere presente quanto segue:

- **▪** Alla consegna, l'unità DEVE essere controllata per verificare l'eventuale presenza di danni e la completezza. Eventuali danni o parti mancanti DEVONO essere segnalati immediatamente all'agente addetto ai reclami del trasportatore.
- **▪** Per evitare danni durante il trasporto, portare l'unità ancora imballata il più vicino possibile al luogo d'installazione definitivo.
- **▪** Preparare anticipatamente il percorso lungo il quale si intende trasportare l'unità nella posizione di installazione finale.

## <span id="page-6-1"></span>4.1 Rimozione dall'imballaggio dell'adattatore

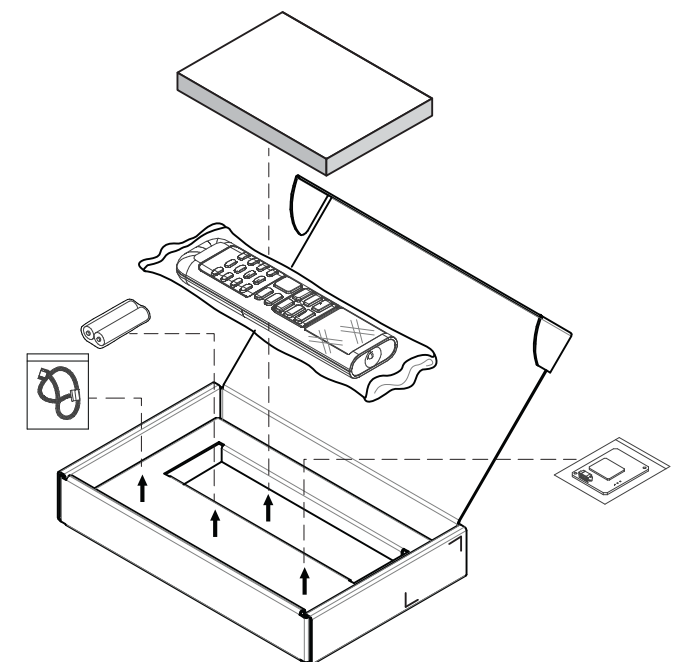

**1** Aprire la confezione.

**2** Separare gli accessori.

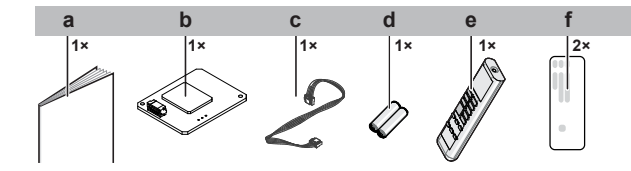

- **a** Manuale di installazione
- **b** Adattatore per APP ONECTA
- **c** Cavo di collegamento
- **d** Batteria a secco AAA.LR03 (alcalina) per l'interfaccia utente
- **e** Sistema di comando a distanza wireless (interfaccia utente) **f** Adesivo con numero di serie (SSID, KEY )

# <span id="page-7-0"></span>5 Installazione

## <span id="page-7-1"></span>5.1 Precauzioni per installare l'adattatore

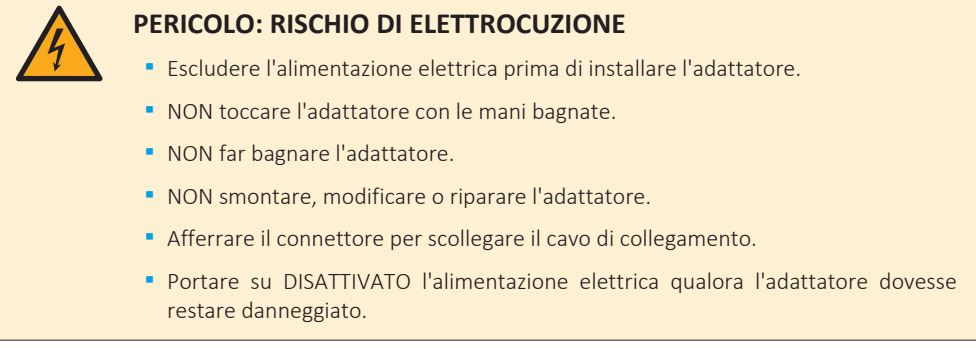

## <span id="page-7-2"></span>5.2 Preparazione del luogo di installazione

Scegliere un luogo d'installazione con spazio a sufficienza per trasportare l'unità dentro e fuori da questo.

NON installare l'unità in luoghi che vengono utilizzati spesso come luoghi di lavoro. In caso di lavori di costruzione (ad es. molatura) in cui si genera una grande quantità di polvere, l'unità DEVE essere coperta.

### <span id="page-7-3"></span>5.2.1 Requisiti del luogo di installazione

L'adattatore è progettato per essere montato sull'unità interna, esclusivamente in luoghi interni e asciutti.

NON installare l'adattatore nei luoghi seguenti:

- **▪** In luoghi esposti alla luce diretta del sole.
- **▪** In luoghi posti in prossimità di una fonte di calore.
- **▪** In luoghi dove è esposto a una fonte di vapore.
- **▪** In luoghi dove è esposto ai vapori d'olio di una macchina.

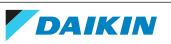

## <span id="page-8-0"></span>5.3 Collegamento dei cavi elettrici

<span id="page-8-1"></span>5.3.1 Panoramica dei collegamenti elettrici

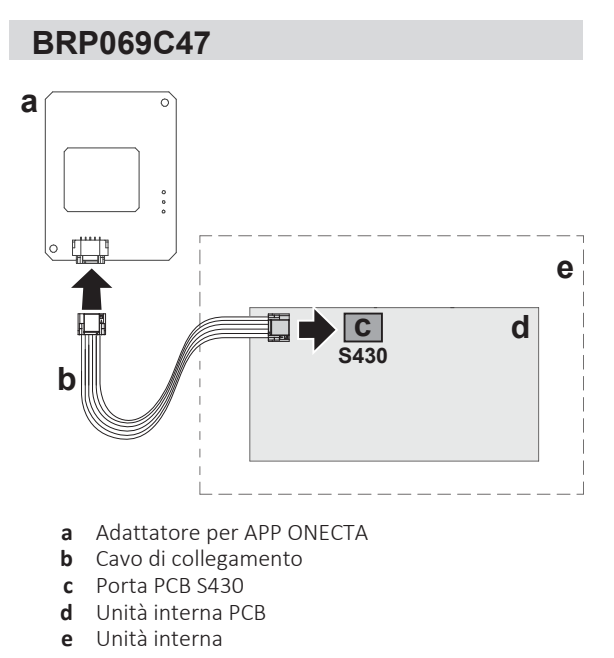

### <span id="page-8-2"></span>5.3.2 Collegamento dell'adattatore all'unità

**1** Collegare il connettore laterale dell'unità interna alla porta PCB dell'unità interna.

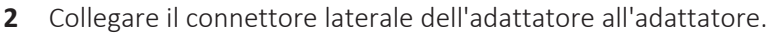

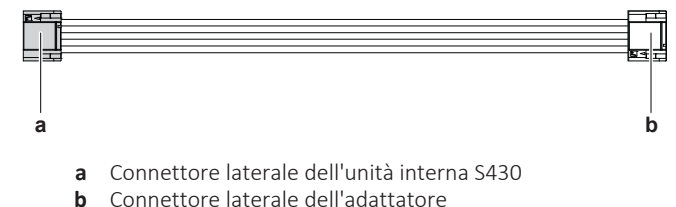

## <span id="page-8-3"></span>5.4 Montaggio dell'adattatore

### <span id="page-8-4"></span>5.4.1 Montaggio dell'adattatore

**1** Collocare l'adattatore nella scatola dei collegamenti elettrici come illustrato di seguito (consultare il manuale di installazione dell'unità interna per aprire l'unità interna).

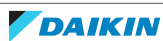

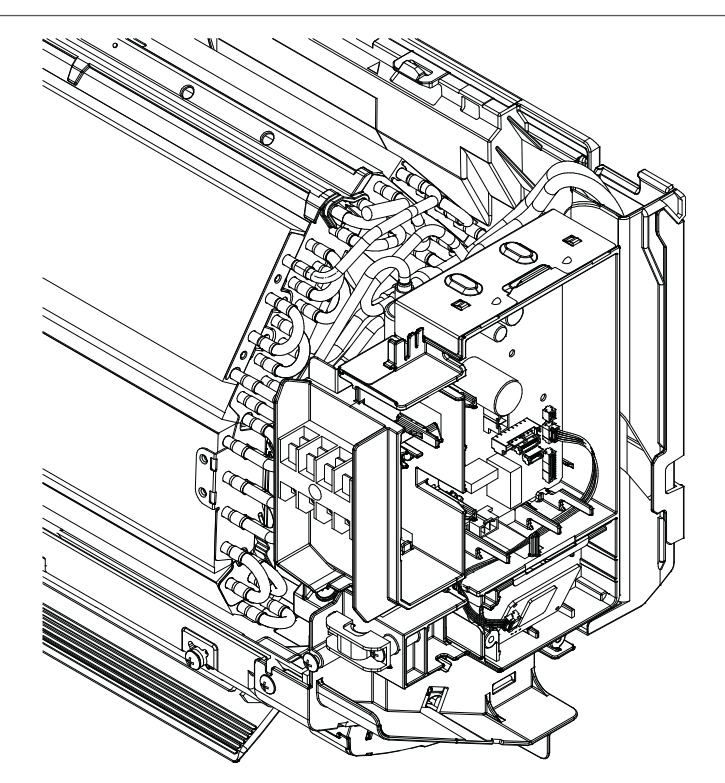

**2** Premere l'adattatore nella base della scatola dei collegamenti elettrici come illustrato di seguito.

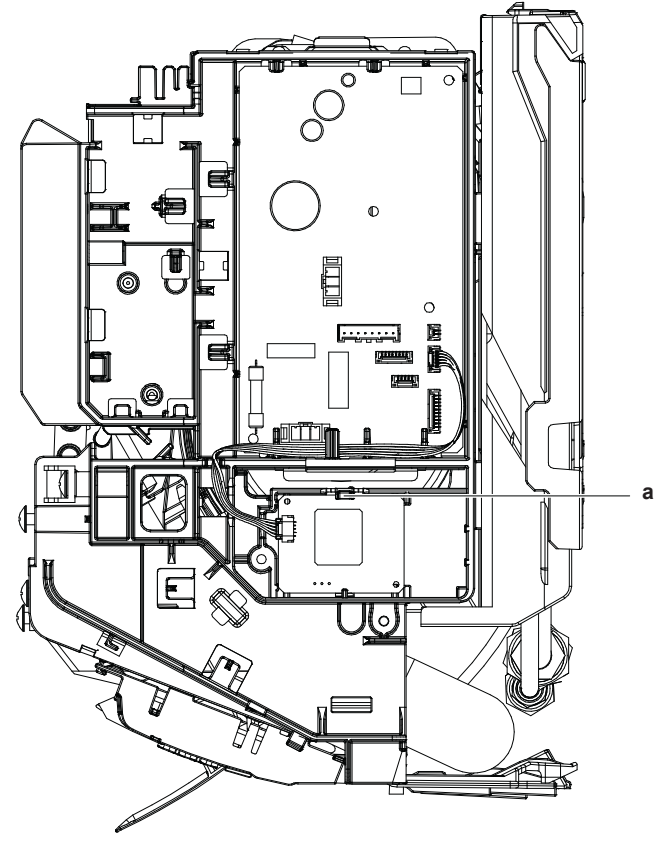

**a** Base della scatola dei collegamenti elettrici

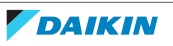

# <span id="page-10-0"></span>6 Connessione LAN Wireless

Il cliente ha la responsabilità di fornire:

- **▪** Smartphone o tablet con versione minima supportata di Android o iOS, specificata in [app.daikineurope.com](http://app.daikineurope.com/).
- **▪** Linea Internet e dispositivo di comunicazione, ad esempio modem, router e così via.
- **▪** Punto di accesso LAN wireless
- **▪** Applicazione gratuita ONECTA installata

## <span id="page-10-1"></span>6.1 Precauzioni per l'uso della rete LAN wireless

NON utilizzare vicino a:

- **▪ Apparecchiature mediche.** Ad es. persone che utilizzano defibrillatori o pacemaker cardiaci. Questo prodotto potrebbe causare interferenze elettromagnetiche.
- **▪ Apparecchiature a controllo automatico.** Ad es. porte automatiche o apparecchiature antincendio. Questo prodotto può causare un comportamento difettoso dell'apparecchiatura.
- **▪ Forno a microonde.** Potrebbe influenzare le comunicazioni LAN wireless.

## <span id="page-10-2"></span>6.2 Per installare l'app ONECTA

- **1** Andare su Google Play (per i dispositivi Android) o sulla App Store (per i dispositivi iOS) e cercare "ONECTA".
- **2** Seguire le istruzioni sullo schermo per installare la app ONECTA.

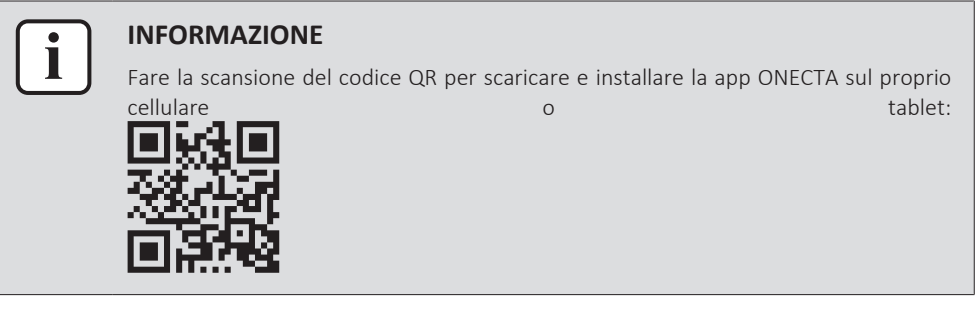

## <span id="page-10-3"></span>6.3 Impostazione della connessione wireless

Esistono due opzioni per collegare l'adattatore wireless al proprio dispositivo smart.

- **▪ Collegare la LAN wireless direttamente al proprio dispositivo smart.**
- **▪ Collegare la LAN wireless alla propria rete domestica.** La rete LAN wireless comunicherà con il dispositivo smart nella rete domestica utilizzando un modem, un router o un dispositivo simile.

Per ulteriori informazioni e per le FAQ, visitare [app.daikineurope.com](http://app.daikineurope.com).

**1** Arrestare il funzionamento prima di impostare il collegamento wireless.

**2** Utilizzare il telecomando wireless per selezionare il menu di configurazione della LAN wireless.

**Nota:** Durante l'impostazione, puntare sempre il telecomando wireless verso il ricevitore del segnale a infrarossi sull'unità.

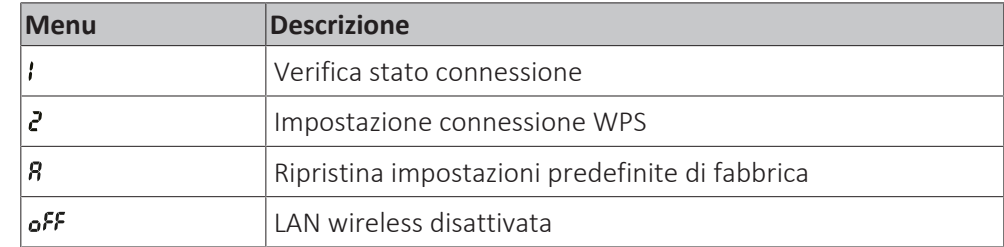

- <span id="page-11-0"></span>6.3.1 Conferma dello stato di connessione dalla LAN wireless
	- **1** Sul menu della schermata iniziale, tenere premuto  $\bigoplus$  per almeno 5 secondi con l'unità disattivata.

**Risultato:** Viene visualizzata l'icona SP (menu di configurazione della connessione wireless). I lampeggia.

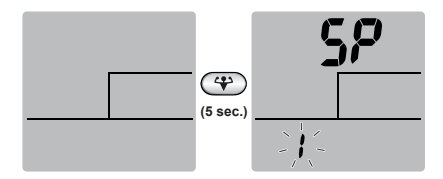

**2** Premere  $\bigoplus$  per confermare la selezione.

**Risultato:** lampeggia.

**3** Verificare i LED di funzionamento e del timer sul display dell'unità interna.

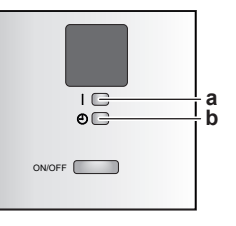

**a** LED di funzionamento

**b** LED del timer

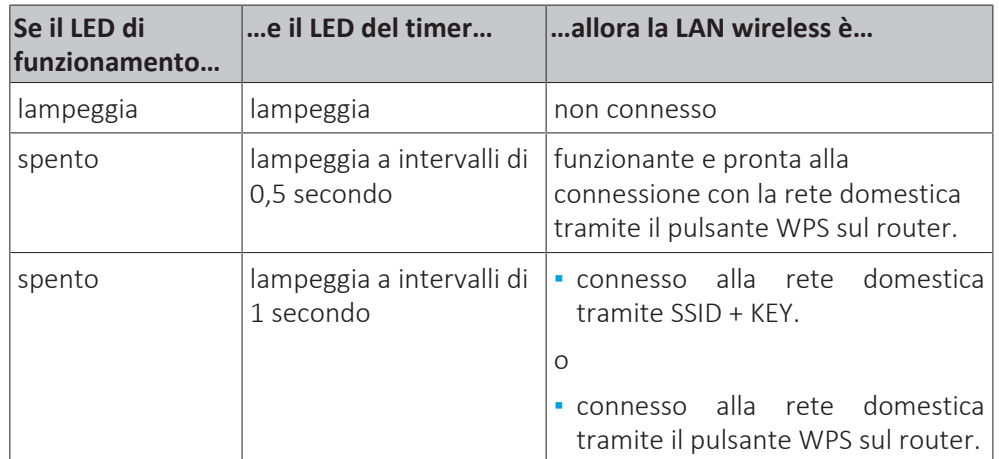

**4** Premere CANCEL per uscire dal menu.

**Risultato:** Il display tornerà alla schermata predefinita.

12

- <span id="page-12-0"></span>6.3.2 Collegamento della LAN wireless alla propria rete domestica
	- È possibile connettere l'adattatore wireless alla rete domestica utilizzando:
	- **▪** Pulsante WPS (Wi-Fi Protected Setup) sul router (se presente).
	- **▪** SSID (Service Set Identifier) e KEY (password) presenti sull'unità.

#### **Collegamento mediante il pulsante WPS**

**1** Sul menu della schermata iniziale, tenere premuto  $\left(\bigoplus_{n=1}^{\infty}\right)$  per almeno 5 secondi con l'unità disattivata.

Risultato: Viene visualizzato il menu SP ! . I lampeggia.

**2** Passare al menu SP 2 premendo una volta o ripetutamente.

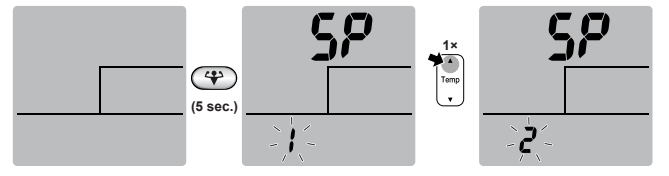

**3** Premere  $(\mathbf{\mathcal{F}})$  per confermare la selezione.

**Risultato:** lampeggia. Il timer del LED lampeggia a intervalli di 0,5 secondi e il LED di funzionamento è spento.

**4** Premere il pulsante WPS sul dispositivo di comunicazione (es. router) entro 1 minuto circa. Consultare il manuale del dispositivo di comunicazione.

**Risultato:** Se la connessione al dispositivo di comunicazione viene eseguita correttamente, il timer del LED lampeggia a intervalli di 1,0 secondi e il LED di funzionamento è spento.

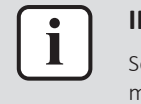

#### **INFORMAZIONE**

Se non è possibile connettersi al router, provare la procedura Collegamento mediante codice SSID e CHIAVE.

**5** Premere CANCEL per uscire dal menu.

**Risultato:** Il display tornerà alla schermata predefinita.

<span id="page-12-1"></span>6.3.3 Riportare il collegamento all'impostazione predefinita di fabbrica

Riportare la connessione all'impostazione predefinita di fabbrica qualora si desideri:

- **▪** scollegare la LAN wireless e il dispositivo di comunicazione (ad es. router) o il dispositivo smart,
- **▪** ripetere l'impostazione se la connessione non è riuscita.
- **1** Sul menu della schermata iniziale, tenere premuto  $\bigoplus$  per almeno 5 secondi con l'unità disattivata.

Risultato: Viene visualizzato il menu SP *I. I* lampeggia.

**2** Passare al menu SP *R* premendo due volte o ripetutamente.

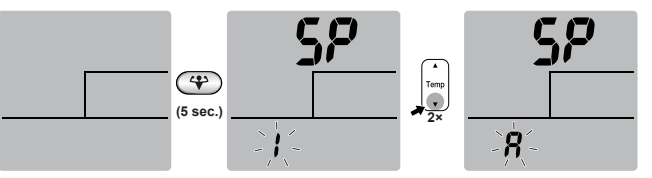

**3** Tenere premuto  $\bigoplus$  per almeno 2 secondi per confermare la selezione.

Risultato: *R* lampeggia. I LED di funzionamento e del timer lampeggiano contemporaneamente a intervalli di 1 secondo. Viene ripristinata l'impostazione predefinita di fabbrica.

**4** Premere CANCEL per uscire dal menu.

**Risultato:** Il display tornerà alla schermata predefinita.

<span id="page-13-0"></span>6.3.4 Disattivazione della connessione LAN wireless

Per disattivare la funzione di connessione wireless:

**1** Sul menu della schermata iniziale, premere  $\bigoplus$  per almeno 5 secondi con l'unità disattivata.

Risultato: Viene visualizzato il menu SP *I . I* lampeggia.

**2** Passare al menu SP off premendo una volta o ripetutamente.

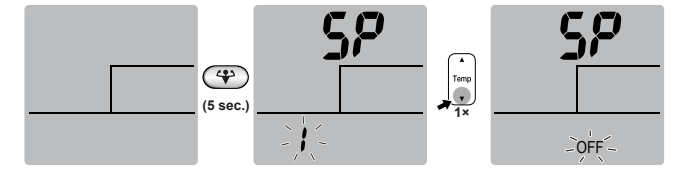

- **3** Tenere premuto **(F)** per almeno 2 secondi per confermare la selezione. Risultato: <sub>o</sub>FF lampeggia. I LED di funzionamento e del timer lampeggiano in maniera alternata a intervalli di 1 secondo. La comunicazione è disattivata.
- **4** Premere CANCEL per uscire dal menu.

**Risultato:** Il display tornerà alla schermata predefinita.

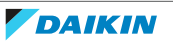

# <span id="page-14-0"></span>7 Consegna all'utente

Dopo aver installato e configurato l'adattatore, consegnare questo manuale di installazione all'utente e assicurarsi che sia a conoscenza delle seguenti precauzioni di sicurezza.

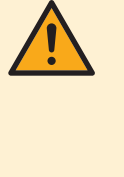

### **PERICOLO**

- **▪** NON smontare, modificare o riparare l'adattatore. Questo può causare un incendio, scosse elettriche o lesioni.
- **▪** NON bagnare l'adattatore e non utilizzarlo mentre si fa il bagno o si svolgono altre attività in presenza di acqua. Ciò potrebbe provocare scosse elettriche o incendi.
- **▪** NON utilizzare l'adattatore in prossimità di apparati medicali o di persone con pacemaker o defibrillatori. Questo potrebbe causare interferenze elettromagnetiche rischiose.
- **▪** NON utilizzare l'adattatore in prossimità di apparati di controllo automatico, come porte automatiche o impianti antincendio. Questo potrebbe provocare degli incidenti dovuti a comportamento imprevisto degli apparati.
- **▪** In caso di odori o rumori anomali, surriscaldamento o fumo proveniente dall'adattatore, scollegare immediatamente l'unità interna dalla sua alimentazione elettrica. Altrimenti, ciò potrebbe causare un incendio o un malfunzionamento. Se si verifica tale situazione, rivolgersi al proprio rivenditore.
- **▪** Se si fa cadere o si danneggia l'adattatore, scollegare l'unità interna dalla sua alimentazione elettrica. Altrimenti, ciò potrebbe causare un incendio o un malfunzionamento. Se si verifica tale situazione, rivolgersi al proprio rivenditore.

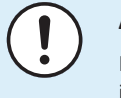

### **AVVISO**

Non utilizzare l'adattatore in prossimità di un forno a microonde. Questo potrebbe influire sulle comunicazioni LAN wireless.

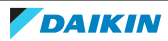

# <span id="page-15-0"></span>8 Risoluzione dei problemi

## <span id="page-15-1"></span>8.1 Panoramica: Individuazione e risoluzione dei problemi

In questo capitolo è descritto cosa fare in caso di problemi. Ecco contiene informazioni sulla risoluzione dei problemi in base ai sintomi elencati sotto.

### <span id="page-15-2"></span>8.1.1 Sintomo: l'adattatore NON risponde all'interazione con l'unità interna

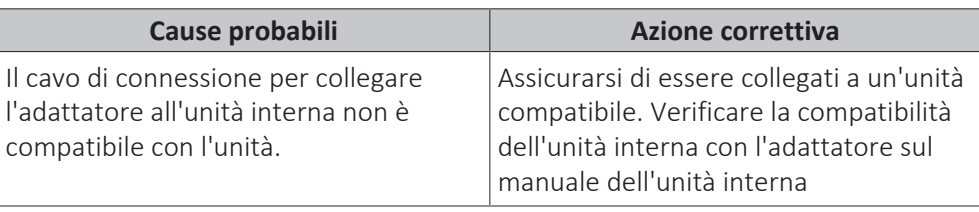

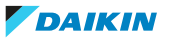

# <span id="page-16-0"></span>9 Smaltimento

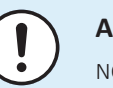

### **AVVISO**

NON cercare di smontare il sistema da soli: lo smontaggio del sistema e il trattamento del refrigerante, dell'olio e di qualsiasi altra parte DEVONO essere eseguiti in conformità alla legge applicabile. Le unità DEVONO essere trattate presso una struttura specializzata per il riutilizzo, il riciclaggio e il recupero dei materiali.

**▪** Le unità sono contrassegnate con il simbolo seguente:

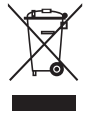

Indica che i prodotti elettrici ed elettronici NON possono essere smaltiti insieme ai rifiuti domestici non differenziati. NON cercare di smontare il sistema da soli: lo smontaggio del sistema e il trattamento del refrigerante, dell'olio e di qualsiasi altra parte DEVONO essere eseguiti da un installatore qualificato in conformità alla legge applicabile.

Le unità DEVONO essere trattate presso una struttura specializzata per il riutilizzo, il riciclaggio e il recupero dei materiali. Il corretto smaltimento del prodotto eviterà le possibili conseguenze negative sull'ambiente e sulla salute dell'uomo. Per ulteriori informazioni, contattare l'installatore o l'ente locale preposto.

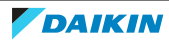

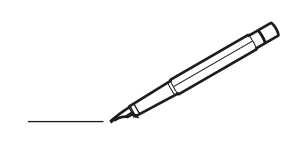

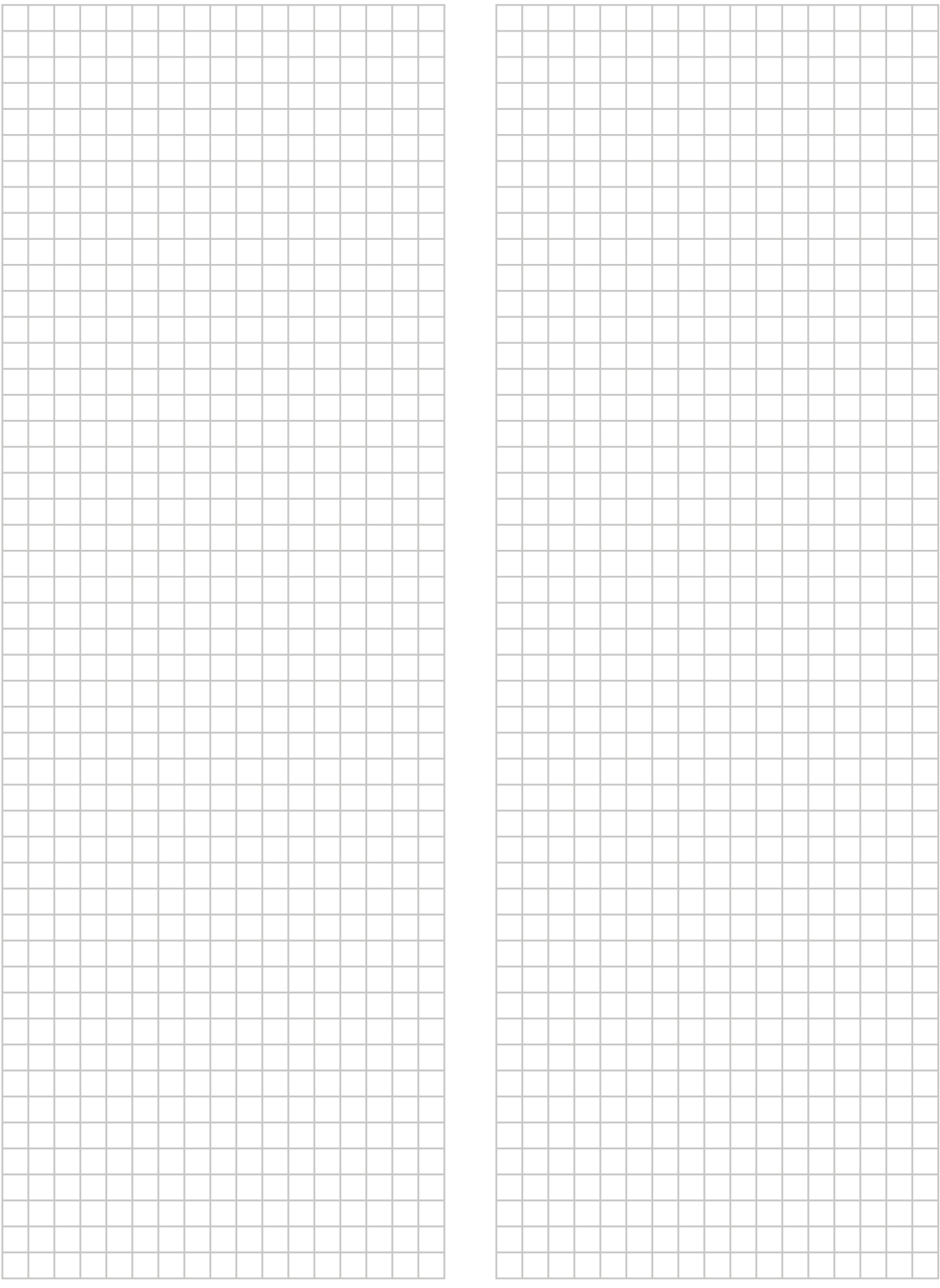

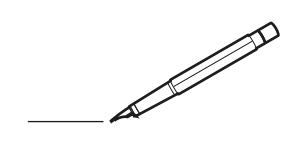

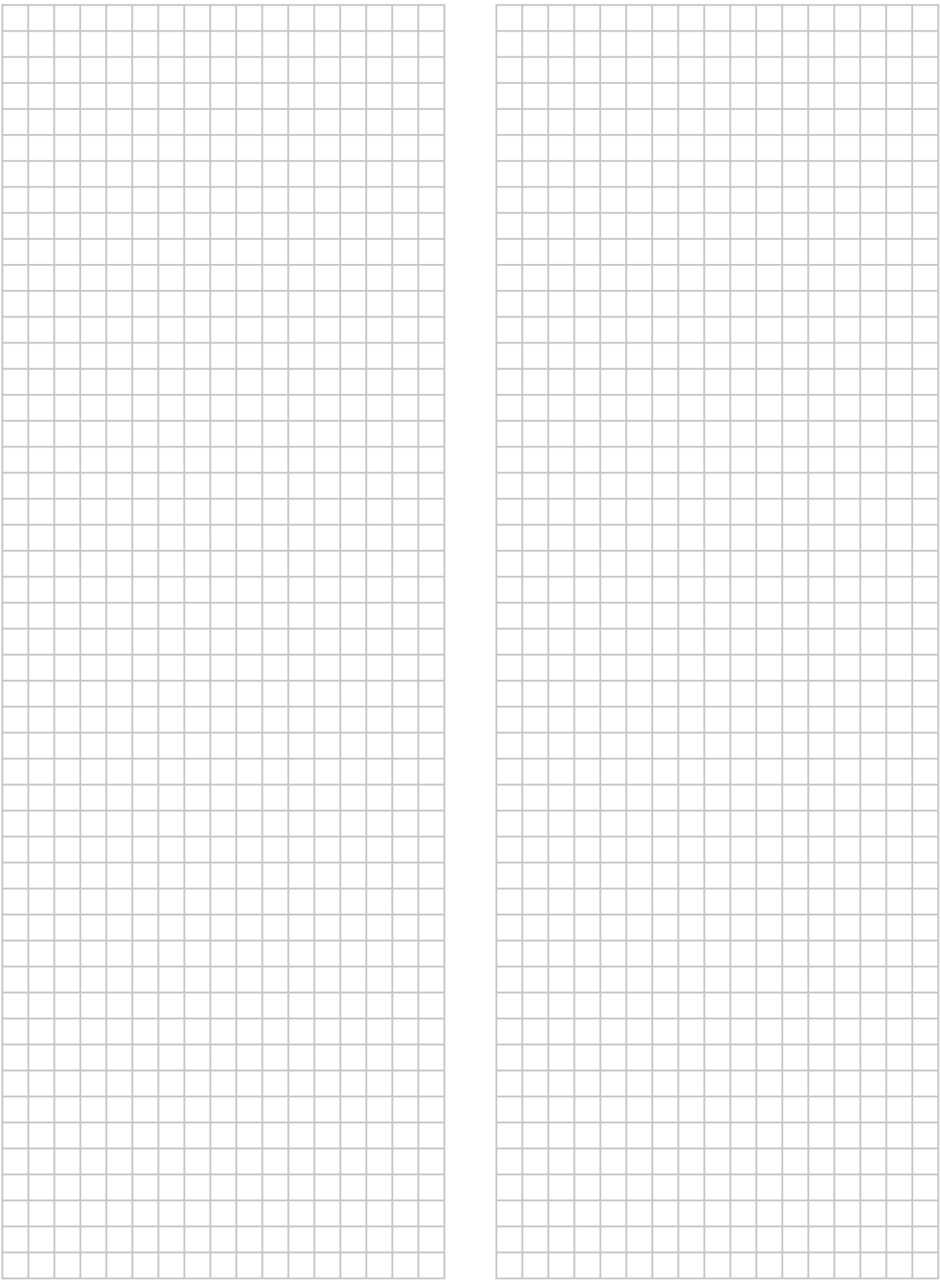

EAC

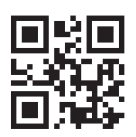

#### DAIKIN ISITMA VE SOGUTMA SISTEMLERI SAN.TIC. A.Ş. İ S TA N B U L / TÜRKİYE Tel: 0216 453 27 00 F aks : 0 2 1 6 6 7 1 0 6 0 0 Çağrı Merkezi : 4 4 4 9 9 9 0 Web: www.daikin.com.tr Gülsuyu Mahallesi, Fevzi Çakmak Caddesi, Burçak Sokak, No:20, 34848 Maltepe

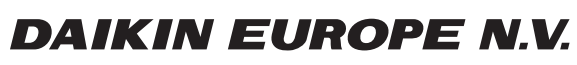

Zandvoordestraat 300, B-8400 Oostende, Belgium

ية:<br>| AP712637-1 2022.11<br>| 4P712637-1 2022.11